## **پروژه سوم:**

**حل معادله موج و گرما با استفاده از توابع متلب :**

معادله دیفرانسیل پاره ای یک بعدی و شرایط مرزی و شرایط اولیه برای توزیع حرارتی در یک میله فلزی به صورت زیر می باشد. با استفاده از روش تفاضل محدود می خواهیم برنامه ای بنویسیم که تعداد نقاط را از کاربر دریافت کرده و در این نقاط مقدار حرارتی که ایجاد می شود را محاسبه کند. مقدار پارامتر B معرف گرمای ابتدای میله در فاصله زمانی بین 0 تا a و C حرارت میله در لحظه صفر و A تغییرات گرمای میله با توجه به تغییرات مکانی در انتهای میله را نشان می دهد که توسط برنامه از کاربر خواسته می شود. همچنین مقدار  $\,\alpha\,$  نیز توسط کاربرداده می شود. می خواهیم برنامه ای بنویسیم که با اعمال مقادیر مختلف بتوان حرارت را در نقاط خواسته شده به راحتی به دست آورد.

## **نتیجه:**

این برنامه این نیز حل معادله موج و گرما در حالت کلی است که اینجا حالت خاصی از این دست معادلات می باشد که به معادله حرارت (گرما) معروف است و با این پیش فرض ها در حالت کلی فرض های ابتدایی زیر را برای نوشتن کد متلب برنامه در نظر می گیریم:

$$
c(x, t, u, \frac{\partial u}{\partial x}) \frac{\partial u}{\partial t} = x^{-m} \frac{\partial}{\partial x} (x^m f(x, t, u, \frac{\partial u}{\partial x})) + s(x, t, u, \frac{\partial u}{\partial x})
$$

که این معادله حالت کلی دارد و می توان با مقدارد<mark>هی به مقاد</mark>یری چون *m,c,s,f می* توان معادالت خاص را به دست آورد و در اینجا با توجه به معادله ای که ما داریم این مقادیر عبارتند از:

$$
c = \frac{1}{\alpha}
$$
  

$$
f = DuBx
$$
  

$$
s = 0
$$

ſ

حال شرایط مرزی و اولیه رادر حالت کلی مشاهده می کنیم:

*initial* : 
$$
u(x, t_0) = u_0(x)
$$
  
\n*boundary*  $(1 \rightarrow \text{Primary mesh})$ :  $p(x_1, t, u) + q(x_1, t) f(x_1, t, u, \frac{\partial u}{\partial x}) = 0$   
\n*boundary*  $(r \rightarrow \text{Terminal mesh})$ :  $p(x_r, t, u) + q(x_r, t) f(x_r, t, u, \frac{\partial u}{\partial x}) = 0$ 

که در این مثال داریم:

 $t_0 = 0$  $u_0(x) = C$  $p_l = u_l - B, q_l = 0$  $p_r = A, q_r = 1$ 

لذا با استفاده از برنامه زیر و دادن مقادیر ورودی خواسته شده توسط مسئله دماهای مختلف در نقاط مختلف در زمان های مختلف محاسبه می شود.

```
pdex11pde
تابع 
function [c, f, s] = \text{p}\text{d}\text{exp}\left(x, t, u, \text{D}\text{u}\text{D}x\right)global alfa;
c = 1/a1fa;
f = DuDx;s = 0:
                                                                pdex11ic
تابع 
function u0 = \text{p}\text{d}\text{ex}\text{1}\text{1}\text{ic}(x)u0=1;pdex11bc
تابع 
function [p1, q1, pr,qr] = pdex1bc(xl,ul,xr,ur,t)
global A B;
pl = ul-B;ql = 0;pr = A;qr = 1;
                                                    pdex11
و در نهایت تابع اصلی 
C
یا همان مقدار 
t  2
که برنامه را با توابع گفته شده اجرا می کند.)برای مقدار حرارت در لحظه 
در زیربرنامه  pdex11ic مقدار u0 را برابر با تابعی بر حسب  x قرار می دهیم و با مقداردهی بقیه
   تابع دمای نقاط مختلف را در زمان های مختلف نشان می دهد.(
A B L a n alfa , , , , ,
مقادیر چون 
function pdex11
global alfa B A L ;
m = 0;A=input('please Enter value of Temperature changes due to 
shift rod(A)=');
B=input('please Enter value of Heat the top bar(B)=');
alfa=input('please Enter value of alfa=');
```

```
L=input('please Enter value of rod length(L)=');
a=input('please Enter value of a=');
n=input('please Enter value of points(n)=');
x = 1inspace(0,L,n);
t = 1inspace(0, a, 5);
sol = pdepe(m, @pdex11pde, @pdex11ic, @pdex11bc, x, t);% Extract the first solution component as u.
u = sol(:,:,1);% A surface plot is often a good way to study a solution.
surf(x,t,u)title('Numerical solution computed with 20 mesh points.')
xlabel('Distance x')
ylabel('Time t')
% A solution profile can also be illuminating.
figure
plot(x,u(end,:))
title('Solution at t = 2')
xlabel('Distance x')
ylabel('u(x, 2)')که با فرض مقادیر زیر مقادیر دما در زمان ها و نقاط مختلف بدین ترتیب به دست می آیند:
          2
     A = 10B = 52
      1
   \alpha = \alpha = 0.1L=1n=20a=2C = \frac{2x}{2}x
     =\frac{1}{1+}نتجه اجرای برنامه چنین است:
```
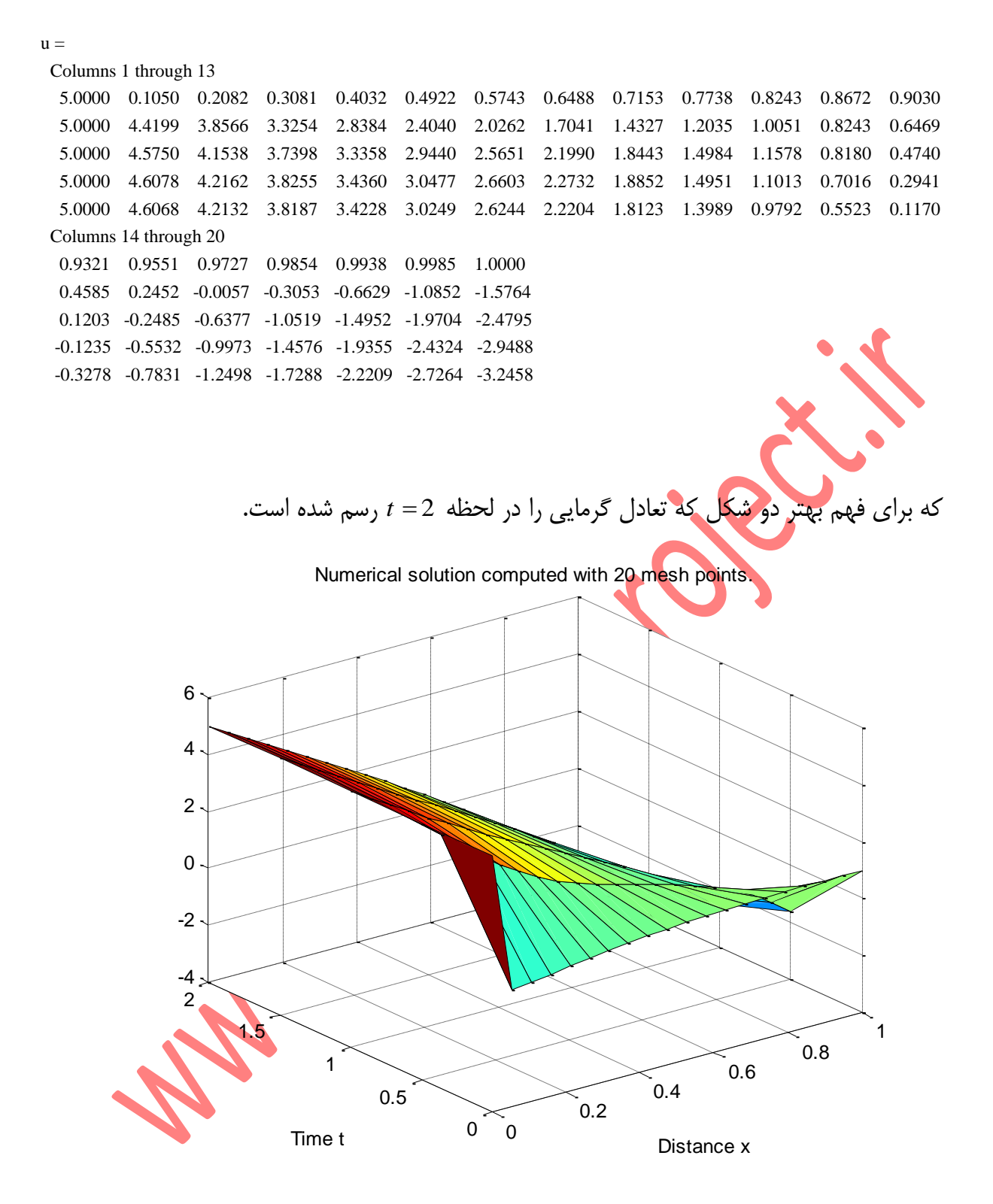

The surface plot shows the behavior of the solution

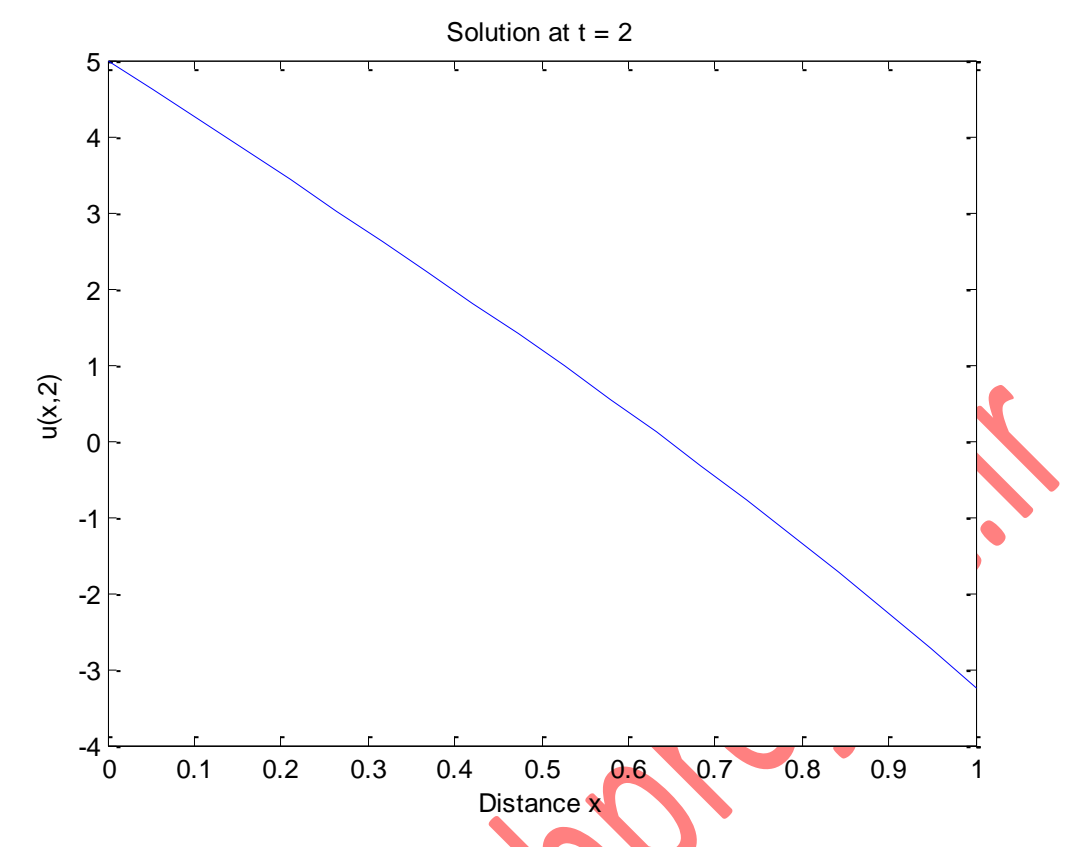

The following plot shows the solution profile at the final value of t (i.e.,  $t =$ 

**Marie 1976** 

 $(2)$